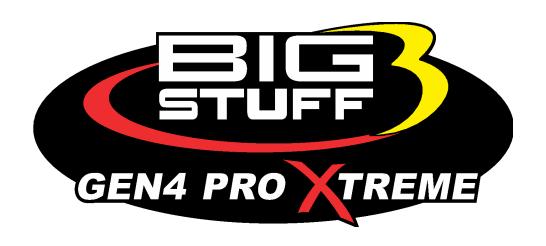

# GEN4 PRO XTREME BigComm Pro AFR Menu User Manual

www.BigStuff3EFI.com

# HOW TO USE THE BIGCOMM PRO CONFIGURATION & CALIBRATION TOOL BAR AFR MENU AND SUBMENU

<u>A</u>FR

The **AFR** menu is used to configure the GEN4 PRO XTREME ECU functionality

O2 Modifier Selection

Generic 1D Lambda Curve1

Additive (+/-)

X axis Data Source

Generic 1D Lambda Curve2

Disabled

**Additive or Multiplicative Term** 

File View

🗱 🔿 Disabled

for all things lambda and AFR related to your

project.

Depending on the options enabled in the O2 Modifier Section and how the FSL section is configured you may see different AFR tables exposed.

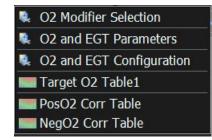

Enabled

Enabled

CLT(F)

Multiplicative (%)

#### · O2 Modifier Selection

The first section is the O2 modifier Selection which can be used to configure lambda offset targets based on different X axis data sources. We will configure a common lambda offset based on coolant temperature.

This table will be used typically on a cold startup when the AFR targets are typically colder due to the motor needing more fuel in order to stay running properly.

The GEN4 ECU primarily used Lambda targets for most operations but you can toggle between either AFR or Lambda targets in the O2 and EGT Parameters section in the AFR Menu.

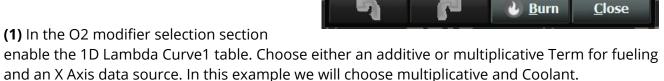

?

(2) Now that we have enabled the Lambda Curve1 navigate to the Generic Menu folder / Generic 1D Lambda Curve 1.

You will now configure the curve based on your settings.

In this example we have a -.200 lambda offset at 35°F which rises to -.100 at 65.7°F and no lambda offset at 127°F.

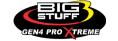

The base lambda table for this engine when warmed up is .934 Lambda or 13.73 AFR. When this table is enabled at 35\* it will lower the Lambda target to .734 or 10.73 AFR, at 65.7°F when it's a -.100 offset the Lambda target will be .834 Lambda or 12.20 AFR.

At 127°F the lambda offset is now 0 and we are using the baseline Lambda table which is .934 Lambda or 13.73 AFR.

For more information on setting up Generic Curves refer to the generic curves setup section and you will need to activate this table through the Generic Port Editor. All Generic curves need to be enabled through the Generic Port Editor to work and will need a cycle of the ignition as well in order for the changes to take effect.

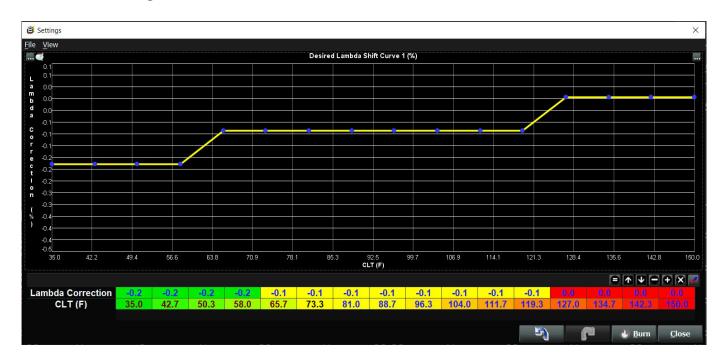

#### • O2 AND EGT PARAMETERS

The O2 and EGT Parameters is where you configure how the Air Fuel Ratio Closed Loop Control will function on the GEN4 ECU. Without this section configured correctly there is no oxygen sensor feedback and the ECU will not be able to add/remove fuel when necessary.

- (1). O2 Feedback Control This is where you enable Open Loop or Closed Loop Air Fuel Ratio control. Open Loop is NO AFR correction and Closed Loop WILL enable AFR correction when the thresholds are met.
- **(2) Closed Loop Thresholds** Program the minimum/maximum RPM settings and the minimum/maximum coolant temperature thresholds.

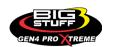

**Closed Loop On Threshold** 

**(rpm)** - Above this rpm goes closed loop on the O2

**Closed Loop Off Threshold** 

**(rpm) -** Below this rpm goes open loop on the O2

Closed Loop On Threshold (F) -

Above this CLT goes closed loop on the O2

#### **Closed Loop Off Threshold (F)**

- Below this CLT goes open loop on the O2

For example, in the above settings when the engine RPM is above 800 and the coolant temperature is above 100°F ECU will be allowed to go into closed loop and add/remove fuel based on the programmed correction settings. BOTH criteria must be met in order for closed loop to enable.

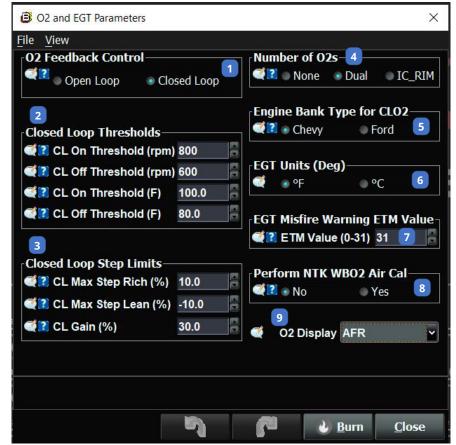

(3) Closed Loop Step Limits – These settings program how fast the closed loop correction will function when enabled.

**Closed Loop Max Step Rich (%) -** Max. positive O2 correction step per one Time Delay (Td) in rich direction

**Closed Loop Max Step Lean (%) -** Max. negative O2 correction step per one Time Delay (Td) in lean direction

**Closed Loop Gain -** Gain can range from 1% to 50%. The gain function subtracts the desired air fuel ratio from the actual air fuel ratio then multiplies the difference by the user defined gain % and affects the closed loop response.

The default closed loop Max Rich/Lean values work well for most applications. Do not forget to put a negative symbol on the Max Step Lean function if it is adjusted.

The Closed Loop Gain will run the closed loop correction faster the bigger the number and will slow it down the smaller the number. If you are running our 8 oxygen sensor RIM modules and want to allow closed loop control, it is advised to lower the Gain to around 10. This is necessary as when each cylinder is in closed loop control the default number will be to fast and you will over/under shoot on the individual cylinders.

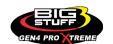

(4) Number of O2s – These settings configure how many oxygen sensors you will run on your ECU.

Choose *None* if running no oxygen sensors

Choose *Dual* if running 1 or 2 Bosch or NTK style sensors

Choose *IC\_RIM* if running the BigStuff3 RIM modules and 8 O2 sensors

**Dual** will be the default oxygen sensor configuration as this selection is whether you are running one or two oxygen sensors. This applies to both the Bosch and the NTK sensors. If you are running 2 O2 sensors than you will be closed loop on each bank of the engine. Below is a diagram showing which banks are monitored on each O2 sensor.

The following applies on how to know which sensor configuration you have when running the Bosch or NTK sensor:

**Bosch O2 Sensors** – Primary O2 sensor is the Right Bank Lambda or Right Bank AFR. Secondary O2 sensor is the Left Bank Lambda or Left Bank AFR.

**NTK O2 Sensors** – Primary O2 sensor is the Right Bank Lambda or Right Bank AFR. Secondary Sensor is the Left Bank Lambda or Left Bank AFR.

This is important as if you are only running one oxygen sensor you will know how to read each sensor that the BigStuff3 ECU will be controlling from. The primary O2 sensor will always be the O2 sensor used for closed loop control when only one O2 sensor is being used whether Bosch or NTK.

The following table shows the relation on how the primary and secondary are configured:

**Bosch O2 Sensors Right Bank Primary Left Bank Secondary**Primary Ford Cylinders = 1234 Secondary Ford Cylinders = 5678

Primary Chevy Cylinders = 1357 Secondary Ford Cylinders = 2468

NTK O2 Sensors Right Bank Primary Left Bank Secondary

Primary Ford Cylinders = 1234 Secondary Ford Cylinders = 5678

Primary Chevy Cylinders = 1357 Secondary Ford Cylinders = 2468

If using the RIM Modules the following applies on how to configure 8 Bosch O2 sensors. The RIM modules only support the Bosch LSU4.9 sensors.

#### **Ford Configuration:**

RIM Module 1 = Cylinders 1234 RIM Module 2 = Cylinders 5678

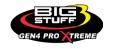

#### **Chevy Configuration:**

RIM Module 1 = Cylinders 1357 RIM Module 2 = Cylinders 2468

**(5) Engine Bank Type for CLO2** – These settings configure the which engine type your ECU is configure for and you will choose Chevy or Ford.

This is important when running dual O2 sensors so that when you are running closed loop it will add/subtract fuel from the appropriate bank of cylinders depending on which engine configuration you have selected.

- (6) EGT Units Choose whether the EGT data will be displayed in Fahrenheit or Celsius
- (7) EGT Misfire Warning ETM Value When the EGT safeties are enabled this value will remove full power from the engine when the EGT safety misfire is triggered. The EGT safeties are configured under the AFR Menu / O2 and EGT Configuration and MUST be enabled under the Fuel Modifiers section in the Fuel Settings Menu. See section 10 under the Fuel Settings Menu on how to configure this application.

ETM stands for Engine Torque Management and has 32 stages of power application with 31 being the highest and 0 being the lowest. It does NOT take much power reduction for the ETM to lower the engine torque when activated. We recommend going no lower than a value of 28. This will remove approximately 10% engine torque which will cause the engine to lose power and you should feel. See the SR2/ETM section for more information on this subject.

**(8) Perform NTK WBO2 Air Cal** – This function is to be used only to calibrate the NTK O2 sensors to verify they are reading correctly.

With the NTK sensor('s) hanging in the air out of the exhaust pipe enable the air test in the GEN4 software. In the Gauge Cluster tab navigate to the NTK WBO2 Dash view.

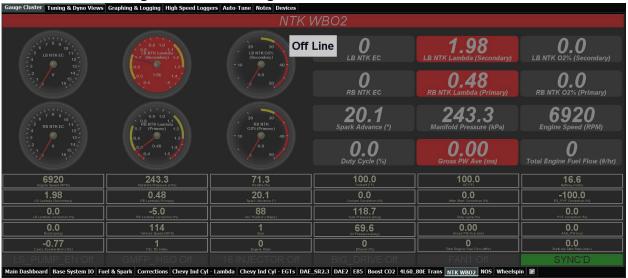

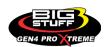

In the upper right hand corner of the dash view watch the O2% readings for the primary O2 sensor if only running one O2 sensor or watch both the primary and secondary if running two NTK sensors. Wait around 5 minutes or until the readings settle out and don't vary much. Disable the air calibration back in the O2 and EGT Parameters section, cycle the ignition, and start the calibration test again. The O2% readings should be in the 20.8-21.1 range and you are done.

Disable the air calibration and reinstall the O2 sensor('s). Be careful as they are extremely hot when first turned off and while performing the test. Once they are cooled down reinstall back in the exhaust.

Bosch O2 sensors *cannot* be calibrated and there is not test to verify they are reading correctly. However, we have a data point called a Nernst value which will read the internal resistance value of the Bosch LSU4.9 internal heater element. The Nernst value should be around 80 ohms and there is a reading for all 10 Bosch LSU4.9 whether you are reading the primary, secondary, or RIM Module O2 sensors. If the sensor is reading 0 or 255 then the sensor is bad and needs to be replaced. Order a quality BigStuff3 sensor to maintain the proper calibration between your ECU and oxygen sensor('s).

**(9) O2 Display** – Choose whether to display the GEN4 ECU AFR tables in a lambda value or AFR value for any Air Fuel Ratio tables in the AFR section. The AFR value is calculated from the fuel chosen and the stoichiometric value configured in the Hardware Configuration section under the System Menu.

#### • TARGET AFR TABLE

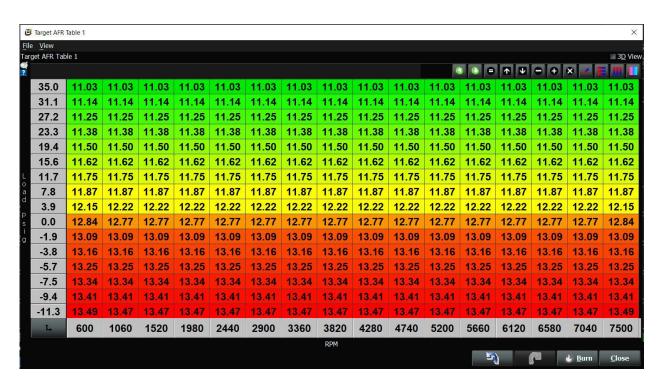

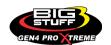

The default AFR Table is Target AFR Table 1. This table is configured with either your target Lambda or AFR value desired. The table configuration can be configured any way the user desires. See the Table editing section for more information or click HERE. There can be up to 4 Target AFR tables based on how the FSL configuration section is configured in the System Menu. With the ability to have a target AFR table per gear, by time or when 16 injectors are configured, the adjustability is truly endless.

#### POSITIVE 02 CORRECTION TABLE

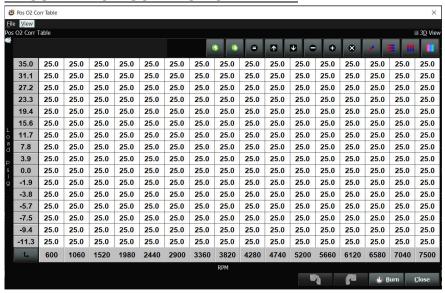

The positive O2 correction table is the amount of positive percentage closed loop fuel correction allowed. This table will only work when the ECU is configured for closed loop

#### NEGATIVE 02 CORRECTION TABLE

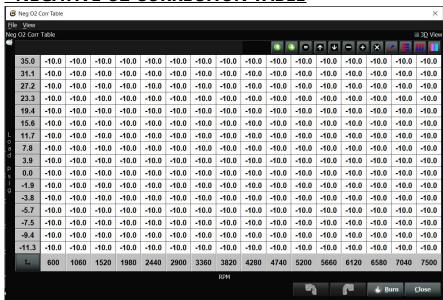

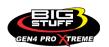

The negative O2 correction table is the amount of negative percentage closed loop fuel correction allowed. The value in this table MUST be a negative number for it to work properly. This table will only work when the ECU is configured for closed loop.

#### FREQUENTLY ASKED QUESTIONS

#### • What does working "On line" vs. "Off line" mean?

-Working "Off-line" = The BigStuff3 ECU is not powered up (PC Only). Working "On-line" = The BigStuff3 ECU is powered on, the communication is connected between the GEN4 ECU and a PC, and the two are communicating with each other

# • Should I use the camshaft position input (cam sync) with my distributor based GEN4 system?

-Without the camshaft position input (cam input connector in the main wire harness) hooked up, the GEN4 system still provides sequential fuel injection and individual fuel control per cylinder, but injector phasing (where the fuel is injected) and individual spark control will not function.

# • How can the GEN4 system provide sequential fuel injection and individual fuel control per cylinder without the cam camshaft position input hooked up?

-When the engine starts cranking over, the GEN4 ECU begins firing the injector drivers, assigned to each injector, in the firing order inputted into the software. What the GEN3 system cannot do without the cam camshaft position input hooked up is to determine where to inject fuel (the position in crankshaft degrees, relative to TDC, for each cylinder).

#### • At what injector duty cycle % are my injectors considered out of control, or static?

- -Loss of injector control does not occur at 100% duty cycle, but at approximately 85% duty cycle. At 85% duty cycle the injectors are most likely not opening and closing in a controlled fashion.
- -This condition is termed "static" (vs. dynamic) control. An example why this condition is undesirable is if the GEN4 ECU demands more fuel (demanding a larger pulse width) and the injector is already static. The only way to move more fuel through the injector would be to increase the fuel pressure. Increasing the fuel pressure at the 1/8th mile marker is not possible, so things go bad quickly.
- -Also, teetering on and off at the static point is also undesirable. Lastly, running the injectors drivers static for long periods of time can damage them.

#### • How do I set up my ignition system with the GEN4 system?

-For more information on ignition system setups, beyond what is available in this manual, go to the How To/Help section on the BigStuff3 website, and then Ignition System Setup Tutorial. The link is: http://bigstuff3.com/pdf/Ignition%20Guide%20rev%201.2.pdf. There are nine (9) ignition system setups outlined. There is also information on the setting up the Ford TFI, GM HEI, GM Opti-spark & MSD8 ignition systems in the How To/Help section of the website.

#### • Where can I find wiring harness information on the BS3 power-train system and optional

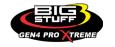

#### systems?

- -Information on most of our wiring harnesses is available on our website at www.bigstuff3.com.
- -Go to the GEN4 section on the website and under the GEN4 PRO XTREME menu will be more information. The link is: http://bigstuff3.com/gen4/

#### My engine will not start. What should I check?

- -Make sure the harness side header connectors, interfacing with the GEN4 ECU, are attached and tightened to no more than 15 20 inch lbs.
- -Make sure the battery voltage is at, or above, 12V during cranking. Low battery voltage conditions must be fixed before trying to start the engine. Battery voltage (especially during cranking) is even more important with coil-on-plug applications.
- -Make sure you can see an RPM signal in the software or dash. While turning the engine over, you should see at least 100 150 RPM. If no RPM signal is present, check that the crank input (crank trigger or distributor) signal wire is connected to the red wire in the BS3 "Crank" connector. Swap the 2 wires and try again.
- -For distributor ignition based applications, make sure the BS3 points wire is connected to the ignition system points input terminal/wire. Applying 12V directly to the BS3 points wire will immediately damage the GEN4 ECU!!
- -For COP engines (LSx and other standalone COP engine) the cam input cannot occur at the same time as the crank input!!! If this is the case, the engine will not start. The cam synch pulse must occur before a crank pulse. Ideally, 10\* before the crank pulse.
- -For more information on ignition system setups, go to the How To/Help section on the BS3 website, then to Ignition System Setup Tutorial.
- -With all coil-on-plug engines, make sure the coil ground eyelet is securely fastened to the cylinder head or engine block. No other grounds locations should be used.
- -The ECU may be in Clear flood Mode. Make sure the TPS sensor reads near 1-2% when the throttle is closed and near 100% when fully opened. If it reads near 100% when closed, the ECU is in clear flood mode and is not injecting fuel. Swap TPS pins A & C in the TPS connector. Make sure the crank sensor is connected.
- -The LS1 Cam sensor connections are: A Signal B Ground C 12V •

The LS2 cam sensor connections must be (terminals A & C are swapped): • A - 12V • B - Ground

#### • C - Signal

#### • My engine timing does seem right, what should I check.

- -Make sure the firing order is correct.
- -Both the BS3 GEN4 main wiring harness and the MSD ignition system must be connected directly to the battery!! If not, ground loop issues are likely to occur.
- -Make sure your pulses per rev in the Operating Configuration table is correct for your application. For example, a four (4) magnet MSD crank trigger setup should have a value of 4.

#### • I can't get my LSx engine started.

-I'm using an LS2 sensor in the front of the engine.

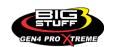

-Swap pins A & C in the cam input connector around. My TPS sensor reads 100% when the throttle is closed and 0% when the throttle is fully opened. Swap the wires A & C in the TPS connector. The engine may not start since the ECU senses that the Clear flood Mode has been invoked

# • If I am tuning in Alpha/N mode (Hardware Configuration, then Control Algorithm) can I use my 1 Bar MAP sensor for barometric compensation?

-Yes, the automatic barometric compensation is hard-coded in the ECU. Leave the MAP sensor vacuum port exposed to the atmosphere. Do not plug the MAP vacuum port to the intake manifold.

#### What do I need to do to make sure my 3 step works correctly?

- -A clean 12VDC must be applied to Header 2 W1 meaning a relay with only 12vdc. Do not use the same 12VDC feeding the transbrake solenoid as flyback voltage from the transbrake releasing can damage the ECU!
- -Confirm the 3 Step settings in the System Menu / RevLimiters are configured correctly. The TPS% On threshold must be higher than the Off threshold.

#### • I do not think my injectors are pulsing. What can I check?

- -Make sure the BS3 and MSD systems are grounded directly to the battery.
- -Plug a "noid" light into each injector position in the injector wire harness. Turn the engine over and see if the light pulses for each injector location.

#### • I do not think my COP coils are firing. What can I check?

- -Make sure the BS3 main wire harness ground is wired directly to the battery.
- -Make sure the coil ground wire is grounded to the engine block or cylinder head. No other ground location will work!

#### • Can I use a 5 Bar MAP sensor?

- -Yes, choose 5 Bar MAP sensor in the System Menu / Pressure and Sensor Configuration section.
- -Be sure to cycle the 12VDC ignition on the ECU and you will need to recalibrate the fuel/afr/spark tables on this or any MAP sensor change.
- Note: The 4 BAR MAP sensor sold by BigStuff3 is good to 52 PSI.

#### How do I know if my Bosch LSU4.9 WBO2 sensor is bad?

-First make sure the sensor to main wire harness connection is good.

#### How can I check if my NTK WBO2 Methanol sensor is working?

-First check the control circuitry by disconnecting the sensor from the harness. Turn the ignition to the BS3 ECU on. With the engine off its best to move the O2 sensor out of the exhaust and have it hang in the air. Go online with the ECU and navigate to the Gauge Cluster tab and go to the NTKWBO2 tab on the bottom the screen. In the upper right hand corner of the page will be LB%O2 and RB%O2 readings. Go to the AFR Menu and click on the O2 and EGT Parameters

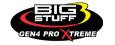

section. In the lower right hand corner turn the "Perform NTKO2 WBO2 Air Cal" to "Yes". **WARNING!** Do not hold the O2 sensor as it will start to heat up and you can get severely burned. You will see the O2% readings start to update and after about 5 minutes you should be reading about 18%-22% on either sensor. If you do not read that more than likely the sensor is defective and needs to be replaced. Contact Bigstuff3 for more details at this point. If the sensor reads fine turn the Air Cal to "Off" and turn the ignition off. Wait for the sensor to cool down and reinstall in the exhaust and you are ready to go.

#### What caused my O2 sensor to fail?

- -Being dropped
- -Running leaded fuel
- -Running rich at idle

#### Does the GEN4 ECU offer an auto-shift feature?

Yes, BigStuff3 offers an optional transmission auto-shift feature. The system will shift up to five (5) speeds with independent shift RPM and Hysteresis points. Once the system is configured for the auto-shift feature, a wire from ECU Header 2 location, P2 must be run to the ground side of the relay.

#### • What dwell times should be used with the LS1 coils sold with my system?

With a 12V charging system from idle to approximately 4,000 RPM use about 3.0 milliseconds near idle and no more than about 4.0 milliseconds at approximately 4,000 RPM. From approximately 4,100 - Max RPM use no more than about 6 milliseconds of total dwell time at max RPM. With a 16V charging system from idle to approximately 4,000 RPM use about 2.0 milliseconds near idle and no more than about 3.0 milliseconds at approximately 4,000 RPM. From approximately 4,100 - Max RPM use no more than about 4.5 milliseconds of total dwell time at max RPM.

#### Datalogger acronyms

Point Definitions are displayed in alphabetical order and are the same for either laptop based datalogging or pulling the data from the on board SD card.

## <u>A</u>

**AC\_BUMP\_ON** – Air Conditioning Engine RPM increase active condition

**ACCEL\_X** – Accelerometer X Axis

**ACCEL Y** – Accelerometer Y Axis

ACCEL\_Z - Accelerometer Z Axis

**ACCEL ENG** – Acceleration Engine value

**ACT\_IAC\_POS** – Current Idle Air Control Motor Position

**AFR TARGET** – Air Fuel Ratio Target

AFR\_L\_BANK - Air Fuel Ratio Left Bank

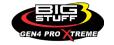

AFR\_R\_BANK - Air Fuel Ratio Right Bank

AFR\_CYL\_1 - Air Fuel Ratio Cylinder 1

AFR\_CYL\_2 - Air Fuel Ratio Cylinder 2

AFR CYL 3 - Air Fuel Ratio Cylinder 3

AFR\_CYL\_4 - Air Fuel Ratio Cylinder 4

AFR\_CYL\_5 - Air Fuel Ratio Cylinder 5

AFR\_CYL\_6 - Air Fuel Ratio Cylinder 6

**AFR\_CYL\_7** – Air Fuel Ratio Cylinder 7

AFR\_CYL\_8 - Air Fuel Ratio Cylinder 8

## B

**BARO** - Outside Barometric Pressure

**BATTERY\_VOLTAGE** – Battery voltage

BC\_SENSOR\_ERROR - Boost Controller Sensor Input Error

**BOOST\_PSI** – Intake Manifold Pressure

BOOST\_CL\_DC - GN Boost Controller Duty Cycle Output %

Boost\_Inc PIDTerm - GN Boost Controller PID Increase %

# <u>C</u>

**CLT** - Coolant Temperature

**CORR\_AIR** - Fuel Percentage Air Temperature Correction

**CORR\_AFTST** – Afterstart Fuel Percentage Correction

**CORR\_BARO** – Barometric Fuel Percentage Correction

**CORR\_CLT** – Coolant Warm Up Temperature Fuel Percentage Correction

**CORR E85** – E85 Fuel Percentage Correction

**CORR\_ES\_PVFC** – Extended Source Power Valve Fuel Correction Percentage

**CORR FP COMP** – Fuel Pressure Correction

**CORR\_PVF** - Power Valve Fuel Correction

**CORR\_SLT** – Start Line Fuel Percentage Correction

## <u>D</u>

**DAE\_INPUT** – DAE 12vdc Input true or false

**DSRD BOOST MAP** – Desired Boost Map

DSRD\_SR2\_MAP - Desired SR2 Map

**DUTY\_CYCLE\_BOOST\_INC** – Boost Controller Duty Cycle Output Increase %

**DUTY\_CYCLE\_BOOST\_DEC** - Boost Controller Duty Cycle Output Decrease %

**DUTY CYCLE PWM07** – Duty Cycle Output Pulse Width Modulation 07

**DUTY\_CYCLE\_PWM08** – Duty Cycle Output Pulse Width Modulation 08

**DUTY\_CYCLE\_PWM09** – Duty Cycle Output Pulse Width Modulation 09

**DUTY\_CYCLE\_NOS\_PRG** - Progressive Nitrous Duty Cycle Control Output Percentage

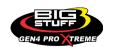

DUTY\_CYCLE\_CYL1 – Fuel Injector Duty Cycle Percentage Cylinder 1
DUTY\_CYCLE\_CYL2 – Fuel Injector Duty Cycle Percentage Cylinder 2
DUTY\_CYCLE\_CYL3 – Fuel Injector Duty Cycle Percentage Cylinder 3
DUTY\_CYCLE\_CYL4 – Fuel Injector Duty Cycle Percentage Cylinder 4
DUTY\_CYCLE\_CYL5 – Fuel Injector Duty Cycle Percentage Cylinder 5
DUTY\_CYCLE\_CYL6 – Fuel Injector Duty Cycle Percentage Cylinder 6
DUTY\_CYCLE\_CYL7 – Fuel Injector Duty Cycle Percentage Cylinder 7
DUTY\_CYCLE\_CYL8 – Fuel Injector Duty Cycle Percentage Cylinder 8
DUTY\_CYCLE\_FRCMTR – Duty Cycle Force Motor Output Percentage (Used with 4L60E/80E)
DUTY\_CYCLE\_TCC – Duty Cycle Torque Converter Clutch Output (Used with 4L60E/80E)
DWELL\_TIME – Ignition Coil Dwell Time

# <u>E</u>

E85\_SPARK\_OFFSET - E85 Spark Offset

ECM\_RB\_EC - NTK O2 Sensor Right Bank Error Code

ECU\_SYNC - Current ECU Synchronization Status

EGT\_CYL1 - Exhaust Gas Temperature Cylinder 1

EGT\_CYL2 - Exhaust Gas Temperature Cylinder 2

EGT\_CYL3 - Exhaust Gas Temperature Cylinder 3

EGT\_CYL4 - Exhaust Gas Temperature Cylinder 4

EGT\_CYL5 - Exhaust Gas Temperature Cylinder 5

EGT\_CYL6 - Exhaust Gas Temperature Cylinder 6

EGT\_CYL7 - Exhaust Gas Temperature Cylinder 7

EGT\_CYL8 - Exhaust Gas Temperature Cylinder 8

**ENG\_STATE** – Engine State (1-Engine Cranking, 4-Engine Running Steady, 5-Engine Accelerating, 6-Engine Decelerating, 7-Deceleration Fuel Cutoff)

**EGT\_SHUTDOWN\_ACTIVE** – Exhaust Gas Temperature Shutdown Active Condition **ETM\_TORQ\_STG** – Engine Torque Management Torque Stage Current Value **ETM\_DS\_ENG\_ERROR** – ETM Driveshaft or Engine RPM Error **ETM\_DS\_ENG\_DSRD** – ETM Driveshaft or Engine RPM Desired

# <u>F</u>

FP\_SENSOR\_ERROR – Fuel Pressure Sensor Input Error
FP\_WARNING\_ACTIVE – Fuel Pressure Warning Active Condition
FSL\_TBL\_INDEX – Fuel Spark Lambda current map enabled
FUEL\_FLOW\_CYL1 – Calculated Fuel flow in lbs/hr for Cylinder 1
FUEL\_FLOW\_CYL2 – Calculated Fuel flow in lbs/hr for Cylinder 2
FUEL\_FLOW\_CYL3 – Calculated Fuel flow in lbs/hr for Cylinder 3
FUEL\_FLOW\_CYL4 – Calculated Fuel flow in lbs/hr for Cylinder 4
FUEL\_FLOW\_CYL5 – Calculated Fuel flow in lbs/hr for Cylinder 5
FUEL\_FLOW\_CYL6 – Calculated Fuel flow in lbs/hr for Cylinder 6

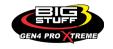

FUEL\_FLOW\_CYL7 - Calculated Fuel flow in lbs/hr for Cylinder 7
FUEL\_FLOW\_CYL8 - Calculated Fuel flow in lbs/hr for Cylinder 8
FUEL\_FLOW\_TOTAL - Total Calculated Fuel Flow of cylinders 1-8 in lbs/hr

# <u>G</u>

**GEAR** – Current Gear position calculated by engine rpm drop

GEN\_BOOST\_ADD - Generic Boost Tables Additional Boost Pressure

GEN\_FUEL\_LBSHR\_ADD - Generic Fuel Lbs/hr adder

GEN\_FUEL\_MULT - Generic Fuel Multiplier Percentage Adder

GEN\_LAMBDA\_ADD - Generic Lambda Fuel Adder

GEN\_LAMBDA\_MULT - Generic Lambda Fuel Multiplier

GEN\_SPK\_ADV\_ADD - Generic Spark Advance Adder

**GS\_ACCEL** – Gear Speed Acceleration

**GYRO\_X** - Gyrometer X Axis

**GYRO\_Y** – Gyrometer Y Axis

**GYRO\_Z** - Gyrometer Z Axis

# <u>H</u>

**HEAD\_TEMP\_RB** – Head Temperature Right Bank. When in Pro Mod Mode located in the System->Hardware Configuration section this sensor is enabled for use. Pro Mod Mode sets the water and air sensors to 100\* in the software so that they have no bearing on the overall VE fuel calculation. This is the GM Water Temperature Sensor.

**HEAD\_TEMP\_LB** – Head Temperature Left Bank. When in Pro Mod Mode located in the System->Hardware Configuration section this sensor is enabled for use. Pro Mod Mode sets the water and air sensors to 100\* in the software so that they have no bearing on the overall VE fuel calculation. This is the GM Air Temperature Sensor.

IAT - Intake Air Temperature

ICF CORR CYL1 - Individual Cylinder Fuel Percentage Correction Cylinder 1

ICF\_CORR\_CYL2 - Individual Cylinder Fuel Percentage Correction Cylinder 2

ICF CORR CYL3 - Individual Cylinder Fuel Percentage Correction Cylinder 3

ICF CORR CYL4 - Individual Cylinder Fuel Percentage Correction Cylinder 4

ICF\_CORR\_CYL5 - Individual Cylinder Fuel Percentage Correction Cylinder 5

ICF CORR CYL6 - Individual Cylinder Fuel Percentage Correction Cylinder 6

ICF\_CORR\_CYL7 - Individual Cylinder Fuel Percentage Correction Cylinder 7

ICF CORR CYL8 - Individual Cylinder Fuel Percentage Correction Cylinder 8

ICS\_CORR\_CYL1 - Individual Cylinder Spark Correction Cylinder 1

ICS\_CORR\_CYL2 - Individual Cylinder Spark Correction Cylinder 2

ICS\_CORR\_CYL3 - Individual Cylinder Spark Correction Cylinder 3

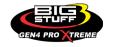

ICS\_CORR\_CYL4 - Individual Cylinder Spark Correction Cylinder 4

ICS\_CORR\_CYL5 - Individual Cylinder Spark Correction Cylinder 5

ICS\_CORR\_CYL6 - Individual Cylinder Spark Correction Cylinder 6

ICS CORR CYL7 - Individual Cylinder Spark Correction Cylinder 7

ICS\_CORR\_CYL8 - Individual Cylinder Spark Correction Cylinder 8

**INJ\_GPW\_AVE** – Fuel Injector Gross Pulse Width Average

**INJ\_PHASE\_ANGLE** – Fuel Injector Injection Event Phase Angle

**IOT** – Fuel Injector Opening Tim

# L

LAMBDA\_CYL1 – Lambda Value Cylinder 1

LAMBDA\_CYL2 - Lambda Value Cylinder 2

LAMBDA\_CYL3 - Lambda Value Cylinder 3

LAMBDA\_CYL4 - Lambda Value Cylinder 4

LAMBDA\_CYL5 - Lambda Value Cylinder 5

LAMBDA\_CYL6 - Lambda Value Cylinder 6

**LAMBDA\_CYL7** – Lambda Value Cylinder 7

LAMBDA\_CYL8 - Lambda Value Cylinder 8

LAMBDA L BANK - Lambda Reading Left Bank

**LAMBDA\_R\_BANK** – Lambda Reading Right Bank

LAMBDA\_TARGET - Lambda Reading Left Bank

LAMBDA\_RB\_UA - Lambda Right Bank NTK O2 Error Code

LASER\_HEIGHT\_AD5 - Laser Height Sensor Reading

# <u>M</u>

**MAP** – Engine Intake Manifold Pressure

MPH - Miles Per Hour

## N

**NERNST\_CYL1** – Resistance value of the Cylinder 1 Bosch O2 sensor. Normal value is around 300. **NERNST\_CYL2** – Resistance value of the Cylinder 2 Bosch O2 sensor. Normal value is around 300.

**NERNST\_CYL3** – Resistance value of the Cylinder 3 Bosch O2 sensor. Normal value is around 300.

**NERNST\_CYL4** – Resistance value of the Cylinder 4 Bosch O2 sensor. Normal value is around 300.

**NERNST\_CYL5** – Resistance value of the Cylinder 5 Bosch O2 sensor. Normal value is around 300.

**NERNST\_CYL6** – Resistance value of the Cylinder 6 Bosch O2 sensor. Normal value is around 300.

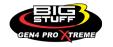

**NERNST\_CYL7** – Resistance value of the Cylinder 7 Bosch O2 sensor. Normal value is around 300.

**NERNST\_CYL8** – Resistance value of the Cylinder 8 Bosch O2 sensor. Normal value is around 300.

NOS\_STAGE - Current NOS Stage

NOS\_BOOST\_ENABLE - Nitrous or Boost Enable Arm Switch

NOS\_TIMER - When activated is the Nitrous Run Time

NOS\_ICS\_CORR\_CYL1 - Nitrous Individual Cylinder Spark Correction Cylinder 1

NOS\_ICS\_CORR\_CYL2 - Nitrous Individual Cylinder Spark Correction Cylinder 2

NOS\_ICS\_CORR\_CYL3 - Nitrous Individual Cylinder Spark Correction Cylinder 3

NOS\_ICS\_CORR\_CYL4 - Nitrous Individual Cylinder Spark Correction Cylinder 4

NOS\_ICS\_CORR\_CYL5 - Nitrous Individual Cylinder Spark Correction Cylinder 5

NOS\_ICS\_CORR\_CYL6 - Nitrous Individual Cylinder Spark Correction Cylinder 6

NOS\_ICS\_CORR\_CYL7 - Nitrous Individual Cylinder Spark Correction Cylinder 7

NOS ICS CORR CYL8 - Nitrous Individual Cylinder Spark Correction Cylinder 8

# 0

O2\_CORR\_CYL1 - Closed Loop O2 AFR Fuel Correction Cylinder 1

**O2 CORR CYL2** – Closed Loop O2 AFR Fuel Correction Cylinder 2

O2\_CORR\_CYL3 - Closed Loop O2 AFR Fuel Correction Cylinder 3

O2\_CORR\_CYL4 - Closed Loop O2 AFR Fuel Correction Cylinder 4

O2\_CORR\_CYL5 - Closed Loop O2 AFR Fuel Correction Cylinder 5

O2\_CORR\_CYL6 - Closed Loop O2 AFR Fuel Correction Cylinder 6

O2\_CORR\_CYL7 - Closed Loop O2 AFR Fuel Correction Cylinder 7

O2\_CORR\_CYL8 - Closed Loop O2 AFR Fuel Correction Cylinder 8

O2\_CORR\_L\_BANK - Closed Loop O2 AFR Fuel Correction Left Bank

O2\_CORR\_R\_BANK - Closed Loop O2 AFR Fuel Correction Right Bank

## <u>P</u>

**PCT\_ETHANOL** – Percentage of Ethanol in fuel (Need sensor to read properly)

**PEDAL BIT MODE** – Pedal Bit Mode Current Condition

**PCT\_TCC\_SLIP** – Percentage of Torque Converter Clutch Slippage (Used with 4L60E/80E)

PRESS\_FUEL - Fuel Pressure Reading

PRESS\_OIL - Oil Pressure Reading

**PRESS TURBO** - Turbocharger Pressure Reading

**PRESS WG** – Wastegate Pressure Reading

**PRESS\_NOS** - Nitrous Pressure Reading

PRESS\_PV - Pan Vacuum Reading

PRESS\_TL - Transmission Line Pressure Reading

PRESS\_DSRD\_WG - CO2 Desired Wastegate

**PRNDL** – Park / Reverse / Neutral / Drive / Low (Used with 4L60E/80E)

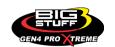

## <u>R</u>

RACE\_FUEL\_LBS\_HR - NOS Mode Race Fuel Lbs/hr fuel adder

**REV\_LIMITER** – Current condition of any active rev limiters

**RPM\_ENGINE** – Engine RPM

RPM\_TSS1\_LB - Turbocharger Shaft Speed RPM Left Bank

RPM\_TSS2\_RB - Turbocharger Shaft Speed RPM Right Bank

RPM\_ABS\_FW - RPM Front Wheel Speed Sensor

RPM\_ABS\_RW - RPM Rear Wheel Speed Sensor

RPM\_TOSS - RPM Transmission Output Speed Sensor or Driveshaft Sensor

RPM\_TISS - RPM Transmission Input Speed Sensor

# <u>S</u>

**SLT\_MODE** – Start Line Timing Mode Current Condition

SHOCK\_RF\_AD7 - Right Front Shock Reading

SHOCK\_LF\_\_AD8 - Left Front Shock Reading

SHOCK\_RR\_\_AD9 - Right Rear Shock Reading

SHOCK\_LR\_AD10 - Left Rear Shock Reading

SPK\_ADV\_BCP - Base Spark Advance

SPK\_ADV\_CYL1 - Spark Advance Cylinder 1

SPK\_ADV\_CYL2 - Spark Advance Cylinder 2

SPK\_ADV\_CYL3 - Spark Advance Cylinder 3

SPK\_ADV\_CYL4 - Spark Advance Cylinder 4

SPK\_ADV\_CYL5 - Spark Advance Cylinder 5

SPK\_ADV\_CYL6 - Spark Advance Cylinder 6

SPK\_ADV\_CYL7 - Spark Advance Cylinder 7

SPK\_ADV\_CYL8 - Spark Advance Cylinder 8

**SR2\_TIMER** – Current Race time after the release of the three step

SR2\_GEAR1\_SPK\_OFFSET - SR2 Gear 1 Spark Offset

SR2 DS SPK OFFSET - SR2 Driveshaft or Engine Spark Offset

SR2\_DS\_ERROR - SR2 Driveshaft or Engine RPM Error

SR2\_DS\_DSRD - SR2 Driveshaft or Engine RPM Desired

SS\_SPK\_NOS\_RTD - Street Strip Nitrous Spark Retard

SS\_NOS\_FUEL\_ADD - Street Strip Nitrous Fuel Adder

SS\_NOS\_LAMBDA\_OFFSET - Street Strip Nitrous Lambda Target Offset

# <u>T</u>

**TPS** – Throttle Position Sensor Percentage

**TOT** – Transmission Oil Temperature Reading

**THREE STEP INPUT** – Three Step Input 12vdc true or false

THREE\_STEP\_MODE - Three Step Active Condition

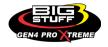

TRANS\_GEAR\_RATIO – Current Transmission Gear Ratio (Used with 4L60E/80E)
TSD\_GEAR1\_OFFSET – Touch Screen Dash Gear 1 Offset
TSD\_SR2\_DS\_OFFSET – Touchscreen Dash SR2 Driveshaft or Engine RPM Offset
TSD\_ETM\_DS\_OFFSET – Touchscreen Dash ETM Driveshaft or Engine RPM Offset
TWO\_STEP\_INPUT – Two Step Input 12vdc true or false
TWO\_STEP\_ACTIVE – Two Step Active Condition
TWO\_STEP\_MODE – Two Step Active Condition

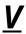

**VE** -Volumetric Efficiency number calculated from the base fuel map

# <u>W</u>

**WHEEL SPIN** – Calculated wheel speed based off differential from either the rear wheel speed sensor or driveshaft sensor compared to the front wheel speed sensor.

©2022 BigStuff3 | Phone: (650) 678-2434 | Web: www.BigStuff3.com

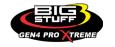